## **УДК: 004.451.84:621.391.814**

## **СТРУКТУРА И АЛГОРИТМ РАБОТЫ ИНТЕРФЕЙСА USBFTDI В БЛОКЕ ЦИФРОВОЙ ОБРАБОТКИ СИГНАЛОВ**

## **КАДЫРОВ И.Ш., ПОСТНОВ А.А. [izvestiya@ktu.aknet.kg](mailto:izvestiya@ktu.aknet.kg)**

*В статье дается описание микросхема фирмы FTDI, являющейся специализированной микросхемой, предназначенной для аппаратной реализации интерфейса USB по передаче оцифрованных данных во входные порта ПК.*

*The article describes special features of the FTDI's company chip, which is specially designed for hardware implementation of the USB interface to transfer digital data into the input ports of PC.*

**Введение.** Функциональная схема на рис.1 наглядно поясняет место и значение каждого из элементов блока цифровой обработки сигналов (БЦОС) шестиканального электронного осциллографа и позволяет подробно и полно рассмотреть принцип действия их, как самостоятельных единиц в единой системе измерения и отображения электрических сигналов на экране монитора персонального компьютера (ПК).

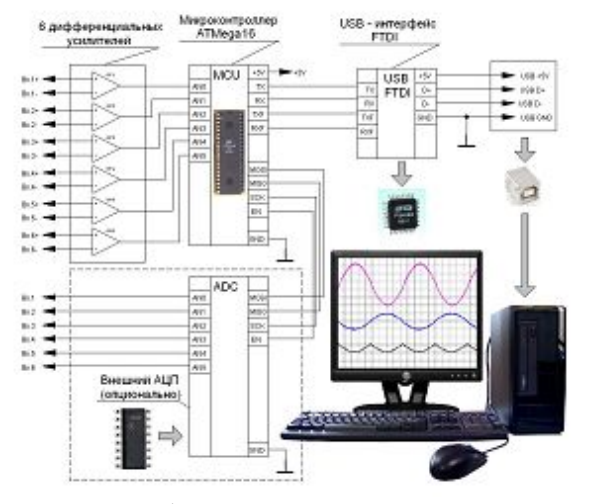

**Рис.1. Функциональная схема шестиканального электронного осциллографа**

Микроконтроллер (МК) в этой системе выполняет функцию измерения, оцифровывания и нормализации электрических сигналов по всем шести каналам, при этом данные измерения, сформированные в пакеты объемом 3000х12 байт, хранятся в ячейках памяти МК.

**Цели и методы.** Микросхема фирмы FTDI является специализированной микросхемой и предназначена для аппаратной реализации интерфейса USB, поэтому дальнейшая передача данных во входные порта ПК возложена именно на FTDI.

Драйверы многих фирм – производителей USB устройств, в виде микросхем типа FTDI, должны быть сертифицированы и интегрированы в операционную систему Windows. Для этого используют стандартное программное обеспечение операционной системы Windows, разработанное специально для этих устройств, которое представляет собой двухпоточное приложение к разработанной среде BorlandDelphiEnterpriseVersion 7.0. Работа приложения, главным образом, идет за счет взаимодействия двух независимых потоков Treads:

- «MainTread» главного потока:
- · «UconvTread» потоков преобразования и вывода данных на экран.

Начало приема данных из основного потока и их синхронизация происходят по команде пользователя, в момент нажатия клавиши «Старт». С этого времени начинается выполнение микрокоманды «Начать работу передачи данных из главного меню». При этом следует иметь в виду, что потоки в виде пакетов данных считаются готовыми к отправке, если они зарегистрированы под именем D2XXUnit в модуле USB. Следовательно, модулю FTDI отведена главная роль процесса передачи данных, осуществляемая во взаимодействии с драйвером USB. поэтому именно модуль FTDI производит прием и правильное временное распределение принятых ланных.

Особенность работы операционной системы проявляется при подключении к компьютеру нового USB-устройства, когда она, в первую очередь, опрашивает его идентификаторы VID (VendorIdentifier) и PID (ProductIdentifier). Если система обнаружит драйверы этих идентификаторов в своей библиотеке, то она начнет самостоятельно устанавливать их. Если же система не находит искомые драйверы, то она информирует пользователя об их отсутствии и указывает на необходимость пользователю самому определить адрес каталога, в котором находится нужный дистрибутив.

Обычно в составе операционной системы Windows XP микросхемы FTDI имеются сертифицированные VCP-драйверы, поэтому при попытках присоединить к компьютеру новое USB-устройство со стандартными идентификаторами, например модуль - DLP, система по умолчанию, не спрашивая пользователя, самостоятельно установит VCP-драйверы.

В процессе введения в работу электронного осциллографа следует иметь в виду, что в приложении программного обеспечения фирмы FTDI имеются драйверы-D2XX с утилитой ftxprcvr.exe, входящей в его состав, которая является альтернативой VCP-драйверов. Утилита ftxprcvr.exe, опираясь на установленные по умолчанию VCP-лрайверы, перепрограммирует внешнюю EEPROM платы осциллографа с микросхемой FTDI и задаст новые значения идентификаторов VID=0403 и PID=6006. После этого необходимо повторить процедуру установки D2XX-драйверов сначала, т.е. отключить и снова присоединить устройство. С этого момента пользователь имеет возможность задать любую директорию для установки драйверов - D2XX, включающую в себя:

• драйвер WDM, осуществляющий связь с приставкой через Windows USB Stack;

• библиотеку DLL, связывающую прикладное программное обеспечение на языке Delphi с лрайвером WDM.

Драйверы - D2XX позволяют получать максимально заявленные скорости обмена данными: 8 Мбит/сдля каналов, образующих параллельный интерфейс с микропроцессорной системой; 3 Мбит/с при использовании последовательной связи с микроконтроллером. Для того чтобы получить доступ к библиотеке драйверов - D2XX, необходимо ее подключить к проекту в среде BorlandDelphi. При этом тексты всех программных модулей, которые будут использованы для выполнения функции D2XX, должны содержать файлы D2XXUnit, так как эти файлы имеют описания всех прототипов используемых структур. Кроме того, если в головной файл D2XXUnit вставить оператор «Uses», то открывается доступ к использованию внешней динамической библиотеки.

Результаты исследований. Программное обеспечение электронного осциллографа использует четыре группы основных функций, взятых из библиотеки драйверов:

- классической:  $\bullet$
- работы с  $EEPROM$ ;
- поддержки новых режимов;
- $\bullet$ FT-Win32 API

Организация классических функций в библиотеке драйверов позволяет обеспечить надежное управление передачи данных из платы БЦОС по USB каналу персональному компьютеру. Для этого в плате осциллографа, с которой организуется обмен данными с ПК, прикладное программное обеспечение системы должно предварительно открыть USB канал при помощи функций «FT Open» или «FT OpenEX». Действиями этих функций является установление соответствующих этим функциям идентификаторов, которые в дальнейшем используются для выполнения любых операций с каналом. Так как по каналу USB к компьютеру будет присоединен только один БЦОС, то для открытия канала достаточно только одной функции «FT Open». Дальнейшей работой микросхемы FTDI, после открытия USB канала, является передача данных с помощью операторов «Чтение» и «Запись», которые вводятся в действие функциями «FT Read» и «FT Write». После завершения передачи данных программное обеспечение приложения автоматически закрывает все открытые каналы введением в действие функции «FT Close».

В случае необходимости, кроме функций чтения и записи, программное обеспечение осциллографа имеет возможность выполнять целый ряд полезных вспомогательных операций. Например, функция «FT ResetDevice» позволяет осуществлять дистанционный сброс микросхемы FTDI, если от нее лолго нет ответа (программное зависание в «бесконечном» цикле); очистка входного и выходного буферов может быть выполнена при помощи функции «FT Purge»; опрос состояния микросхемы FTDI, приемного и передающего буферов могут быть выполнены при помощи «FT GetStatus» и «FT GetQueueStatus» и др. Для включения и выключения режима «Обрыв линии» имеются функции «FT BreakOn» и «FT BReakOff». Кроме того, можно программировать интервалы ожидания при приеме и передаче данных с помощью функции «FT SetTimeouts», а функция «FT SetEventNotification» может задавать различные условия, по которым будут формироваться специальные события Windows.

Следует отметить, что в процессе тестовых испытаний БЦОС выяснилось, что алгоритм работы программы иногда пропускает поток полезных данных в интервале, близком  $1 \div 2$  мс. Уменьшение латентности управляющего контроллера и изменение времени латентности драйвера не привело к желаемым результатам, несмотря на строгое соблюдение инструкций документов технической поддержки FTDI. В результате чего появилась необходимость связаться напрямую с инженерами технической поддержки компании FTDI для получения рекомендаций по тонкой настройке драйверов и программного обеспечения самого прибора. Совместно было выработано решение об увеличении буфера FIFO управляющего контроллера, а также подстройки временных интервалов работы библиотеки драйвера. После введения этих мер поток данных стабилизировался и данные начали приниматься без потерь.

Работа микросхемы в целом и поток данных происходят в режиме, близком к синхронной скорости, поэтому функции, предназначенные для передачи асинхронных последовательных данных микросхемой FT245, игнорируются.

Функция - «Работа с EEPROM» дает возможность приложению программного обеспечения модуля считывать и записывать различные поля для микросхемы FTDI в EEPROM плате осциллографа. Эти поля условно разделены на две области: область задания настроек USB область, в которой можно сохранять произвольные данные. каналов: называемые пользовательской «EEUA EEPROM - userarea».

В то же время следует отметить, что микросхема FTDI может работать и без внешней EEPROM. Для этого микросхема формирует USB-протокол и подставляет в USB-кадр конфигурационные данные по умолчанию. В этом случае отпадает необходимость обращения к модулю FTDI командами типа «FT Open» для передачи данных к осциллографу напрямую.

Функции «FT EE Program» и «FT EE Read» позволяют считывать и задавать параметры, определяющие режимы работы USB. При этом программное обеспечение задает и считывает конфигурационные данные при помощи структуры «PFT PROGRAM DATA».

При использовании внешней EEPROM и обозначении своих собственных идентификаторов следует иметь в виду, что драйверы FTDI в том виде, как они предоставлены на сайте производителя, могут работать только с устройствами, имеющими стандартные идентификаторы FTDI VID=0x0403 и PID=0x6001 или 0x6006. Вместе с тем разработчик USB-устройств имеет право задавать собственные строковые идентификаторы производителя и строковый серийный номер устройства. Делается это для того, чтобы в окончательном варианте программного приложения можно было использовать эти индивидуальные строковые идентификаторы для отображения информации о подключенном USB-устройстве.

Выбор в программном обеспечении осциллографа собственных дескрипторов VID и PID объясняется, во - первых, индивидуальной идентификацией устройства, во - вторых, демонстрацией этих функций в учебных целях. Кроме того, компания FTDI выдает и бесплатно регистрирует индивидуальные PID-идентификаторы. Однако при составлении программного обеспечения осциллографа данная регистрация не проводилась.

Функция «FT EE UASize» предназначена для работы только с внешней EEPROM и позволяет работать с областью пользовательских данных. В зависимости от длины строковых идентификаторов область пользовательских данных может иметь различные размеры, поэтому посредством этой функции удается определить размеры этой области. При перезаписи области настроек по USB каналам все ланные из пользовательской области стираются, несмотря на то, что в области пользовательских данных было записано несколько настроечных коэффициентов,

используемых для конфигурирования программного обеспечения управляющего контроллера **БНОС.** 

Функции поддержки новых режимов прибора позволяют программировать интервал ожидания «time-out» приемного буфера перед его заполнением новыми данными, а также дают возможность организовать обмен данными в режиме «BitBang». Если в обычном режиме 8 линий ланных микросхемы FT245BM образуют двунаправленную шину, а при отсутствии сигналов RD и WR находятся в высокоимпедансном состоянии, то в режиме «BitBang» линии данных функционируют аналогично портам микроконтроллера, т.е. каждую линию данных можно сконфигурировать на ввод или на вывод. При этом данные, принятые по USB каналу, будут без задержки устанавливаться на выходных линиях, а состояния входных выводов может быть считано через USB канал в компьютер.

Настройка параметров этих функций, а также предпринятые изменения параметров «Классических функций» корректировка алгоритма и размера буфера FIFO управляющего контроллера, позволили добиться стабильного потока данных из прибора в компьютер.

Функции FT-Win32 API являются альтернативой классическим функциям. Они эмулируют стандартные вызовы Win32 API для работы с последовательным каналом и позволяют быстро адаптировать уже готовое приложение, использующее эти вызовы при работе с микросхемами FTDI. В программном обеспечении осциллографа эти функции имеют альтернативную функцию и оставлены в составе библиотек как запасной вариант для дальнейшего ускорения канала передачи, следовательно, для расширения полосы пропускания прибора.

Выводы. В заключение хотелось бы отметить, что в спроектированном приборе применена микросхема FTDI со встроенным хост-контроллером USB. При этом одной из ключевых трудностей в настройке приложений на базе встраиваемых хост-контроллеров USB явилась разработка и использование драйверов- устройств, с которыми хост-контроллер будет работать в проектируемом приборе. Однако наличие библиотек драйверов, примеров и рекомендаций по использованию программных приложений, а также хорошая техническая поддержка микросхемы FTDI, позволили создать дешевую и практичную приставку БЦОС как для научных, так и для лемонстрационных учебных целей.